## **Unlock a User Profile**

To unlock a user profile, complete the following steps:

- 1. From the Administration tab, select User Administration>Manage Users. The Step 1 of 2 Select a User page appears.
- 2. Select the **user profile radio button** that you want to unlock.
- 3. Select Unlock Account as shown in Figure 1.

| nage Use                                                                        | Administration > Use | er Administration | Manage Users     |                                                          |   |   |        |                 |            |           |               |        |        |
|---------------------------------------------------------------------------------|----------------------|-------------------|------------------|----------------------------------------------------------|---|---|--------|-----------------|------------|-----------|---------------|--------|--------|
| 1 of 2: Select a User<br>lect a User for action<br>Showing 1 - 10 of 10 Records |                      |                   |                  |                                                          |   |   |        |                 |            |           |               |        |        |
|                                                                                 |                      |                   |                  |                                                          |   |   | Select | OTC<br>Endpoint | ALC+2      | User ID 🗘 | User Name 🌣   | Active | Locker |
|                                                                                 |                      |                   |                  |                                                          |   |   | 0      | CAS BofA        | 14160006R9 | atestf02  | Auto Testfive | ~      |        |
| 0                                                                               | CAS BofA             | 14160006R9        | atesto01         | Auto TestOne                                             | ~ |   |        |                 |            |           |               |        |        |
| ۲                                                                               | CAS BofA             | 14160006R9        | otcnetDebug01529 | Evkod Qjowsn                                             | ~ | ~ |        |                 |            |           |               |        |        |
| 0                                                                               | CAS BofA             | 14160006R9        | otcnetDebug01530 | Yxfip Cxgquykr                                           |   |   |        |                 |            |           |               |        |        |
| 0                                                                               | CAS BofA             | 14160006R9        | otcnetDebug01636 | Lxfrlgy Vvgnbrssw                                        | ~ |   |        |                 |            |           |               |        |        |
| 0                                                                               | CAS BofA             | 14160006R9        | otcnetDebug01696 | Jaus Ghzpoh                                              | ~ |   |        |                 |            |           |               |        |        |
| 0                                                                               | CAS BofA             | 14160006R9        | otcnetDebug01720 | Akiimplg Midobvyxjmv                                     | ~ |   |        |                 |            |           |               |        |        |
| 0                                                                               | SruLLE6              | 1601200401        | otcqef49         | otcnet tcngeChkAdmin                                     | ~ |   |        |                 |            |           |               |        |        |
| 0                                                                               | SruLLE6              | 1601200401        | otcqef51         | otcnet tcnqeChkLeadOp                                    | ~ |   |        |                 |            |           |               |        |        |
| 0                                                                               | ABC test1            | 1600008011        | otqef176         | otcnet tcqeeChkSupervisorFA_Bureau of the<br>Public Debt | ~ |   |        |                 |            |           |               |        |        |

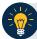

## **Application Tips**

- You can only unlock one user profile at a time.
- Unlocking a user profile allows the user to log in to OTCnet Offline using his/her original password.
- 4. The Step 2 of 2: Review User Profile To Be Unlocked page appears.
- 5. Verify the following user profile should be unlocked and select **Submit**. A *Confirmation* page appears verifying the user profile is unlocked.

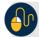

## Additional Buttons

- Select Return to View User Profile List to return to the View User Profile List for • that terminal.
- Select **Return Home** to return to the OTCnet Home Page.